## **Cypress Generic USB Device Installation**

To see the device status you should open "Device Manager" using one of this two procedure:

- Start\Control Panel\System and Security\System\Device Manger
- write devmgmt.msc in the line "Search programs and files" to go directly to the Device Manager

Most users don't need this driver, this driver is used only for initial USB FX2 microcontroller programming, which was already done for all supplied TE modules.

If the USB microcontroller (Cypress EZ-ESB FX2) driver is not installed on the host computer, then the easiest way to do it, is the following:

- disconnect the module if it connected or leave the module unconnected;
- turn off the TE USB FX2 module;
- set "EEPROM" switch to EEPROM connection disabled (EEPROM disconnected from USB microcontroller)  $^{(1)}$ ;
- turn on the TE USB FX2 module;
	- $\circ$  if the TE0300 module is used, the S2 switch must be set to on (RUN);
	- $\circ$  if the TE0320 module is used, the S1D switch must be set to off (RUN);
- connect the module to the host computer through the USB interface;
- Open "Device Manager" using one of this two procedure:
	- Start\Control Panel\System and Security\System\Device Manger  $\circ$  write devmgmt.msc in the line "Search programs and files"
- to go directly to the Device Manager
- wait until the operating system detects new hardware; module enumerates in recovery mode

**Image of Windows "Device Manager"**

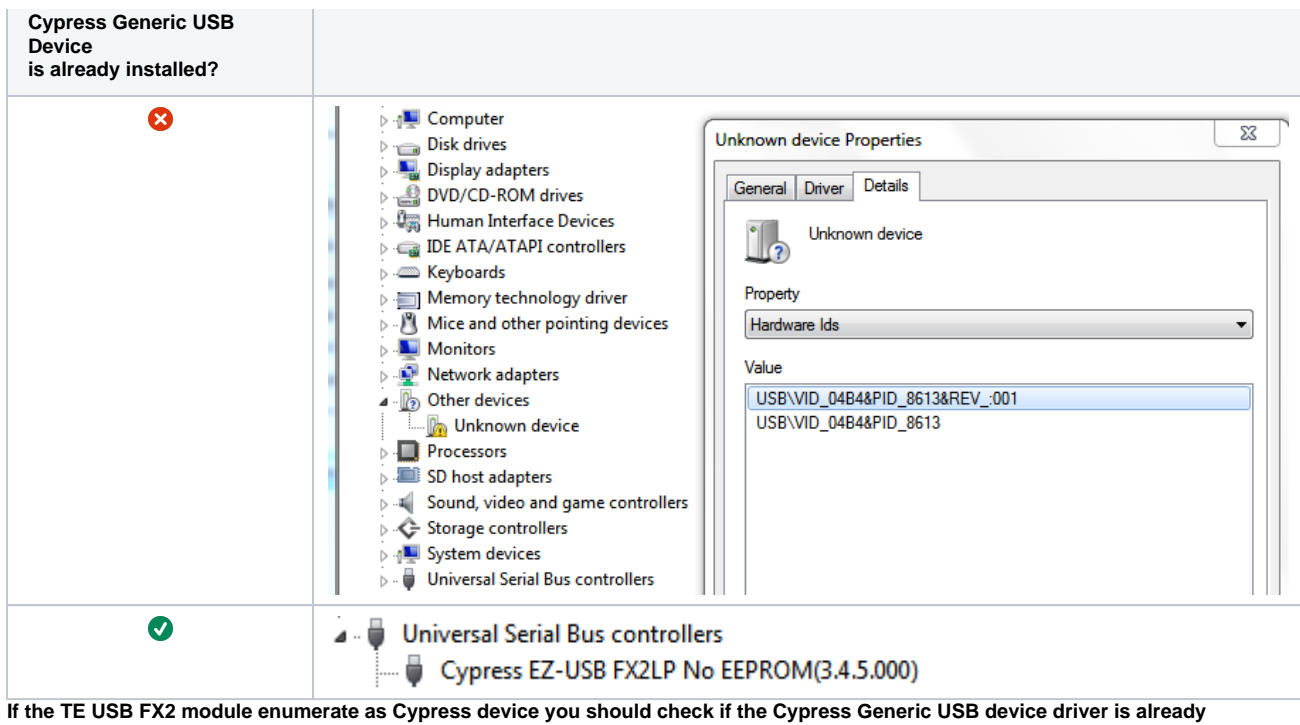

**installed; if it is already installed the procedure ends here.**

you could set "EEPROM" switch to enable EEPROM connection (EEPROM connected to USB FX2 microcontroller)  $^{(1)}$ ;

 $\bullet$ starts the hardware assistant;

answer the hardware assistant questions: you should select the driver for your Operating System; The driver package contains many folders. During installation, the user shall specify the folder according to 32 (x86)/ 64 (x64) bit distinction and the following table.

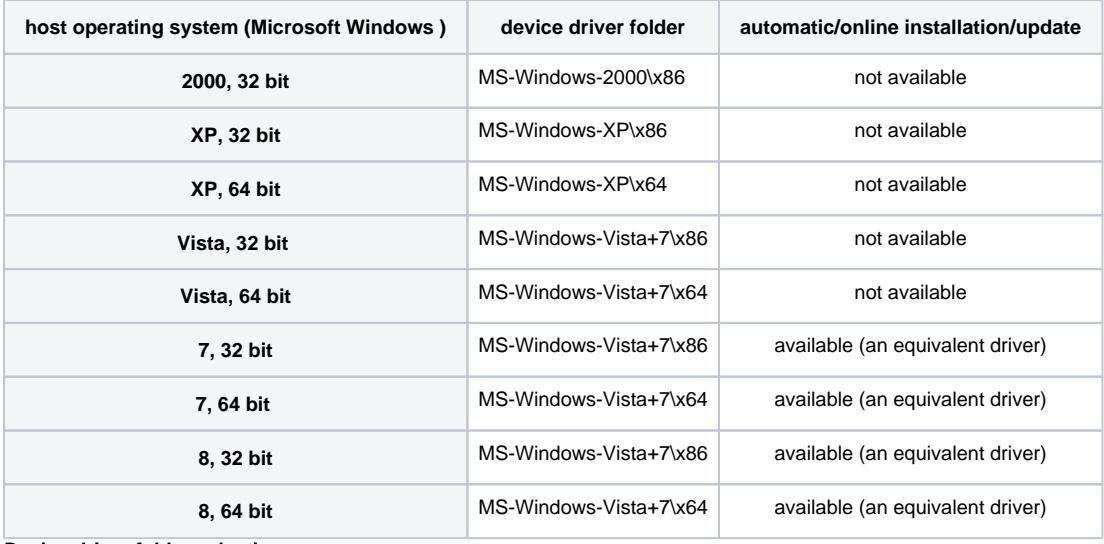

**Device driver folder selection**

Check that, in the "Device Manager" under "USB-Controller", the "Cypress Generic USB Device" has been added.

After that, the EEPROM could/should be programmed with the [right firmware](https://github.com/Trenz-Electronic/TE-USB-Suite/tree/master/TE_USB_FX2.firmware/ready_for_download); see the [OpenFutNet recovery boot](https://wiki.trenz-electronic.de/pages/viewpage.action?pageId=10620251) or the [Cypress recovery boot](https://wiki.trenz-electronic.de/display/TEUSB/Implicit+Two-Step+Recovery+Boot).

(1) Refer to your module manual for switch location.